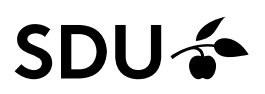

# **Muligheder ved oprettelse af kursusrum i itslearning**

Der er flere muligheder i itslearning for at ændre på standardoprettelsen af kursusrum og andre aktiviteter. Nedenfor finder du en beskrivelse af de typiske efterspurgte ønsker.

Er du i tvivl om hvorvidt dit fag eller din aktivitet kan bruge en af disse muligheder, så tag kontakt til os via mailboksen, så kan vi sammen finde den bedste løsning.

Bemærk, at ikke alle løsninger er tilgængelig for alle, da der kan være forskellige tekniske og faglige behov der afgør hvordan et fag eller en aktivitet skal administreres.

Spørgsmål kan rettes til SUND Elearn Mailbox [sund-elearn@health.sdu.dk.](mailto:sund-elearn@health.sdu.dk) Husk at medsende din fagtitel og UVA-kode.

Medmindre andet fremgår under de enkelte punkter, er deadline for indmelding af ønsker til nedenstående muligheder:

- den 15. november for forårsfag
- den 15. maj for efterårsfag

Dette for at vi rent administrativt kan nå at lave ændringerne, inden fagene oprettes i itslearning.

Indhold i dette dokument

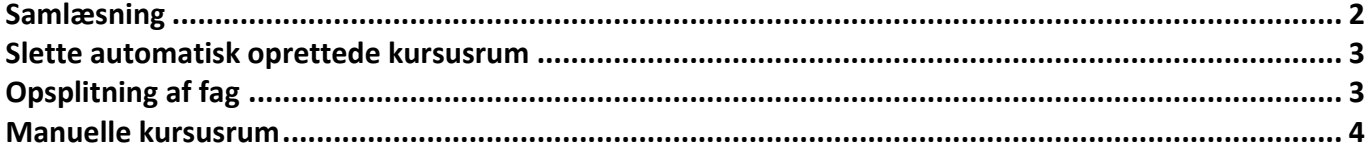

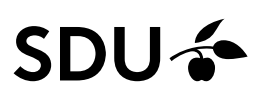

## <span id="page-1-0"></span>**Samlæsning**

Relevant for fag, der skal samlæses i ét kursusrum i kommende semester.

Eksempel: en uddannelse har både sidefags- og hovedfagsstuderende. I studieordningen er det oprettet som to individuelle fag med 2 UVA-koder med samme titel. Da de studerende skal igennem samme pensum, undervisning og op til samme eksamen vil det være nemmest at samle de studerende og al information i ét kursusrum.

Rent teknisk har man et FRA-fag og et TIL-fag. Man tager de studerende på FRA-faget og samler med de andre studerende på TIL-faget. Herefter kan man – hvis det ønskes – omdøbe TIL-faget.

### **Eksempel:**

- Sidefag: IN4: Boldspil, (E22) UVA:S410022101
	- o Dette er FRA-faget
- 'Hovedfag': BL4: Boldspil, (E22) UVA:S410023101
	- o Dette er TIL-faget
- Det ønskes at TIL-faget omdøbes til: "BL4 og IN4: Boldspil, (E22)"

Rent praktisk betyder samlæsningen at flere UVA-koder og disses tilmeldte studerende samles i ét kursusrum i itslearning. Det vil sige, at efter samlæsningen vil der pr. 1. dec. og 1. juni kun blive oprettet ét kursusrum ved navn "BL4 og IN4: Boldspil, (E22)", hvor tilmeldte studerende på begge UVA-koder tilføjes når studerende kommer på.

### **Ønsker du at oprette en samlæsning, send da følgende til mailboksen:**

- FRA-fag: UVA-kode (der kan godt være mere end ét FRA-fag)
- TIL-fag: UVA-kode
- Skal TIL-faget omdøbes? Hvis ja, til hvad?

### **Vær særligt opmærksom på:**

- Undervisere og sekretærer fra FRA-faget skal manuelt tilføjes på TIL-faget, hvis ikke de fremgår af TIL-fagets fagbeskrivelse
- Eventuelle STADS-hold på FRA-faget vil blive oprettet som grupper på TIL-faget
- Alle studerende på FRA-faget oprettes som en gruppe på TIL-faget
- Fagbeskrivelsen fra FRA-faget skal manuelt tilføjes i kursusrummet på TIL-faget
	- o Dette gøres under 'ressourcer' på samme side/page hvor TIL-fagets link til fagbeskrivelse allerede fremgår

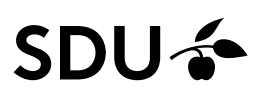

### <span id="page-2-0"></span>**Slette automatisk oprettede kursusrum**

Relevant for udbudte fag, hvis kursusrum ikke ønskes anvendt i itslearning i det kommende semester.

**Eksempel**: en uddannelse udbyder specialer på hhv. 30 og 45 ECTS. Det ønskes, at information om specialer til de studerende samles i uddannelsens community og på MitSDU.dk. Derfor skal de to automatisk oprettede kursusrum slettes/ikke oprettes.

### **Ønsker du at slette automatisk oprettede kursusrum, send da følgende til mailboksen:**

- UVA-kode og fagtitel
- Begrundelse for hvorfor kursusrummet ikke skal bruges

# <span id="page-2-1"></span>**Opsplitning af fag**

Relevant for fag, der skal opsplittes til flere kursusrum (fra én UVA til to eller flere kursusrum).

**Eksempel**: et fag med to STADS-hold, hvor hvert hold har separat skema og undervisere. Derfor ønskes det at hvert hold får sit eget kursusrum. Eksempel: Biostatistics (UVA: S550015301). Dette fag undervises simultant både i Esbjerg og online. De studerende vælger at følge det ene eller det andet hold, som hedder hhv. Esbjerg og BlendedLearning. I STADS er oprettet to hold ved navn Esbjerg og BlendedLearning. Der skemalægges kun på holdene (ingen fælles forelæsninger).

Der bestilles en opsplitning, så når fagene genereres i itslearning pr. 1.dec. og 1. juni laves der to kursusrum, der er navngivet efter STADS-holdene. De studerende deles ud på kursusrummene alt efter hvilket STADS-hold de er på, og de studerende kan kun se skemaet for deres eget pågældende STADS-hold. Kursusrummene i itslearning hedder:

- Applied Biostatistics, (E21) BlendedLearning
- Applied Biostatistics, (E21) Esbjerg

### **Ønsker du en opsplitning, send da følgende til mailboksen:**

- Hvad er UVA-kode på det fag, der skal opsplittes?
- Skal hovedkurset slettes?

#### **Vær særligt opmærksom på**:

- Der **skal** være oprettet STADS-hold inden du melder opsplitningen ind
- Fagene vil blive navngivet efter STADS-holdene.
	- o Eksempel:
		- Hovedkurset hedder Projektledelse
		- Der er to STADS-hold. De hedder hhv. 'Esbjerg' og 'BlendedLearning'.
		- De to opsplittede fag vil komme til at hedde:
			- 'Projektledelse, (E22) Esbjerg'
			- 'Projektledelse, (E22) BlendedLearning'
- Link til fagbeskrivelsen skal manuelt tilføjes i kursusrummet på TIL-faget
	- o Opret et link til fagbeskrivelsen under emnet 'Generel course information' justér teksten så den afspejler at der linkes direkte
- Tjek op på om undervisere og sekretærer har fået adgang pr. 1. dec. og 1. juni.

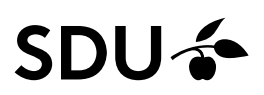

### <span id="page-3-0"></span>**Manuelle kursusrum**

I få tilfælde kan der oprettes manuelle kursusrum, hvor en aktivitet ikke automatisk medfører et kursusrum eller hvor man ønsker en samlæsning over mere end ét semester.

Et eksempel kan være et forløb med klinikophold, hvor man ønsker at samle studerende i ét kursusrum på tværs af flere klinikophold, i ét kursusrum hvor samme materiale skal være tilgængeligt for alle studerende samtidigt og fortløbende.

Dette kan også løses med en samlæsning, men i tilfælde hvor én sekretær skal administrere mange studerende kan det være en hjælp at samle det i et manuelt kursusrum, da man så ikke skal oprette alt på ny hvert år eller hvert halve år.

### **Ønsker du at oprette en samlæsning, send da følgende til mailboksen:**

- Begrundelse for hvad det manuelle kursusrum skal bruges til
- Ønsket titel for det manuelle kursusrum

### **Vær særligt opmærksom på:**

- Det er sekretærens ansvar at tilkoble de studerende via en dynamisk STADS-gruppe hvert halve eller hvert år
- Det er sekretærens ansvar at bestille sletning af autogenererede kursusrum jf. "Slette automatisk oprettede kursusrum" i dette dokument. Dette vil skulle gøres hvert halve eller hvert år.
- Hvis der indgår fortrolige elementer på et kursusrum, anbefales det ikke at benytte manuelle rum, da mange studerende over tid vil få adgang det/de fortrolige elementer